# exacqVision Hardening Guide

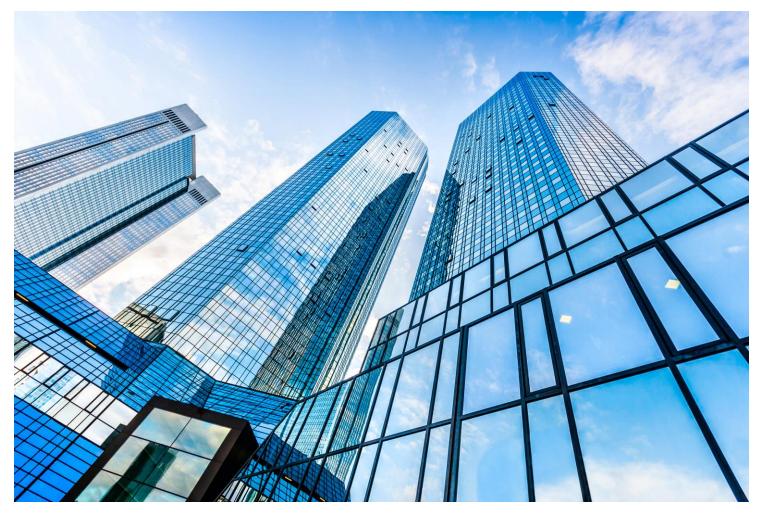

GPS0037-CE-EN Version 23.09 Rev A Revised 2023-11-21

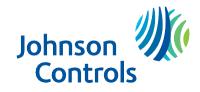

# Introduction

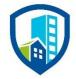

Our solution provides peace of mind to our customers with a holistic cyber mind set beginning at initial design concept, continues through product development, and is supported through deployment, including a rapid incident response to meet the comprehensive and evolving cybersecurity environments.

The exacqVision Hardening Guide provides cybersecurity guidance used in planning, deployment, and maintenance periods.

Because cybersecurity threats have become a risk impacting all connected devices, it is important to ensure that cybersecurity is considered throughout the planning, deployment and maintenance phases associated with a solution's functional operation.

This guide provides hardening guidance for configuration and maintenance, including the operating system, user accounts, permissions and roles, backup and restore, redundancy, and patch management. It is broken down into three main sections depicting the overall process for hardening:

| 1. Planning                                                                                                    | 2. Deployment                                                                                                    | 3. Maintain                                                                           |
|----------------------------------------------------------------------------------------------------|----------------------------------------------------------------------------------------------------|---------------------------------------------------------------------------------------|
| Provides an introduction,<br>general knowledge, and overall<br>guidance for you to prepare<br>your system for security and<br>hardening | Guides you through the<br>execution and hardening steps<br>based on the products and<br>security features of the target<br>system components | Provides a checklist for future<br>checkpoints to keep your<br>system safe and secure |

An appendix is included at the end for acronyms used within this document.

# Legal disclaimer

The cybersecurity practices described in this guide are recommended practices to facilitate the secure installation and configuration of the products described herein. However, Johnson Controls cannot guarantee that the implementation of the cybersecurity practices or recommendations described in this guide will ensure the security of the relevant product or system, or prevent, or alter the potential impact of, any unauthorized access or damage caused by a cybersecurity incident. This guide is provided "as is", and Johnson Controls makes no representation or warranty, express or implied, as to the efficacy of the cybersecurity practices or recommendations described in this guide. Johnson Controls disclaims all liability for any damages that may occur as a result of, or despite, reliance on this guide or compliance with any cybersecurity practices or recommendations set forth herein.

# Contents

| Introduction. |                                                      |
|---------------|------------------------------------------------------|
| Legal disclai | mer3                                                 |
| 1. Plannin    | ıg7                                                  |
| 1.1 exa       | acqVision Overview                                   |
| Deploy        | ment Architecture7                                   |
| 1.1.2         | ExacqVision Components9                              |
| 1.1.3         | Supporting Components                                |
| 1.2 See       | curity feature set                                   |
| 1.2.1         | Easy security configuration11                        |
| 1.2.2         | User Management11                                    |
| 1.2.3         | User Authentication Safeguards11                     |
| 1.2.4         | Audit Log Support11                                  |
| 1.2.5         | Secure Communications11                              |
| 1.2.6         | Secure Storage12                                     |
| 1.3 Inte      | ended environment12                                  |
| 1.3.1         | Internet connectivity12                              |
| 1.3.2         | Integration with IT networks12                       |
| 1.3.3         | Integration with external systems12                  |
| 1.4 Pat       | ch Policy12                                          |
| 1.5 Ha        | rdening Methodology13                                |
| 1.6 Co        | mmunication13                                        |
| 1.6.1         | Communication port configuration13                   |
| 1.6.2         | Communications Path Table17                          |
| 2. Deploy     | ing exacqVision securely20                           |
| 2.1 De        | ployment overview                                    |
| 2.1.1 F       | Physical installation considerations20               |
| 2.1.2 F       | Resetting hardware to the factory default settings20 |
| 2.1.3         | Considerations for commissioning20                   |
| 2.1.4 F       | Recommended knowledge level20                        |
| 2.2 Ha        | rdening21                                            |
| 2.2.1         | Hardening Checklist21                                |
| 2.3.0 5       | Server – desktop platforms21                         |

| 2.3.1     | Hardening exacqVision systems (such as an NVR or other hardware) running Linux | 22 |
|-----------|--------------------------------------------------------------------------------|----|
| 2.3.2     | Enabling Password Strengthening and Augmented Authentication                   | 24 |
| 2.3.3     | Discontinue using external systems that do not require authentication          | 24 |
| 2.4 Ha    | rdening exacqVision Web Service                                                | 27 |
| 2.4.1     | Enable TLS (HTTPS):                                                            | 27 |
| 2.4.2     | Modify system settings (Windows only)                                          | 28 |
| 2.4.3     | Unavailable functionality after hardening                                      | 28 |
| 2.5 Serv  | er - configuration backups                                                     | 29 |
| 2.5.1     | Failover Groups                                                                | 30 |
| 2.6.0 E   | Enterprise Manager                                                             | 30 |
| 3 Maintai | in                                                                             | 32 |
| 3.1.0 0   | Cybersecurity maintenance checklist                                            | 32 |
| 3.1.1     | Validate backups are running                                                   | 34 |
| 3.1.2     | Assure failover solutions are operating                                        | 34 |
| 3.1.3     | Lock accounts on termination of employment                                     | 34 |
| 3.1.4     | Remove inactive user accounts                                                  | 34 |
| 3.1.5     | Update user account roles                                                      | 35 |
| 3.1.6     | Disable unused ports                                                           | 35 |
| 3.1.7     | Check for and prioritize advisories                                            | 35 |
| 3.1.8     | Plan and execute advisory recommendations                                      | 36 |
| 3.1.9     | Check and prioritize patches and updates                                       | 36 |
| 3.1.10    | Plan and execute software patches and updates                                  | 36 |
| 3.1.11    | Review organizational policy updates                                           | 37 |
| 3.1.12    | Review updates to regulations                                                  | 37 |
| 3.1.13    | Update as-built documentation                                                  | 37 |
| 3.1.14    | Conduct security audits                                                        | 37 |
| 3.1.15    | Update password policies                                                       | 38 |
| 3.1.16    | Update standard operating procedures                                           | 38 |
| 3.1.17    | Renew licensing agreements                                                     | 38 |
| 3.1.18    | Check for end-of-life announcements and plan for replacements                  | 38 |
| 3.1.19    | Periodically delete sensitive data in accordance with policies or regulations. | 39 |
| 3.1.20    | Monitor for cyber attacks                                                      | 39 |
| 3.2 Re    | covery and resetting to factory defaults                                       | 39 |

| 3.3     | exacqVision testing process | 39 |
|---------|-----------------------------|----|
| Appendi | ix A – Acronyms             | 41 |

# 1. Planning

This section helps plan for the implementation of security best practices for an exacqVision system installation.

## 1.1 exacqVision Overview

Exacq video management solution is a video management system (VMS) that includes video servers, and network video storage servers. exacqVision VMS can be used on factory-installed hybrid, IP, and commercially available servers. Use exacqVision to manage live and recorded video, from small stand-alone systems to large enterprise applications.

Compatible with thousands of IP camera models and dozens of access control, intrusion, and point-of-sale systems, exacqVision's integrations make it one of the most robust end-to-end security solutions in the industry.

exacqVision is offered two ways:

- A bundled hardware and software version
- VMS software only version you can operate on your own hardware or virtualized platform

For additional details and a full catalogue of our offerings visit the Exacq website through the following link - <u>https://exacq.com/catalog/</u>.

## **Deployment Architecture**

Below are two sample architecture drawings of exacqVision. Each installation will vary based upon the components selected for your specific installation. Figure 1.1.1.1 depicts on-premise, cloud and client communications for Windows and Linux, while figure 1.1.1.2 focuses on the camera edge server.

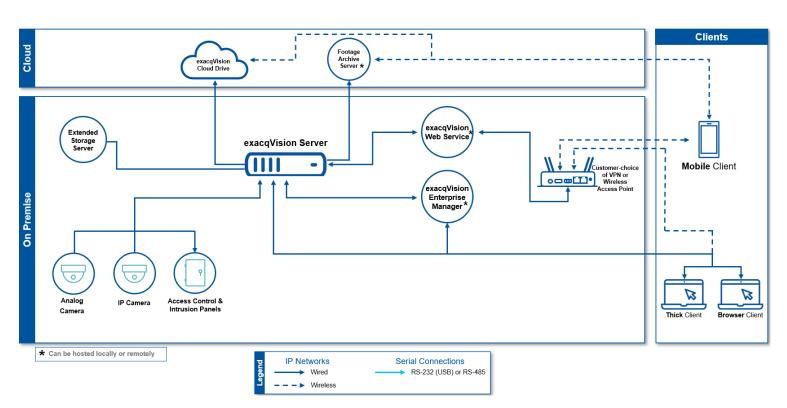

## Figure 1.1.1.1 exacqVision Architecture – Windows & Linux Host

#### Figure 1.1.1.2 exacqVision Architecture – Camera Edge Server

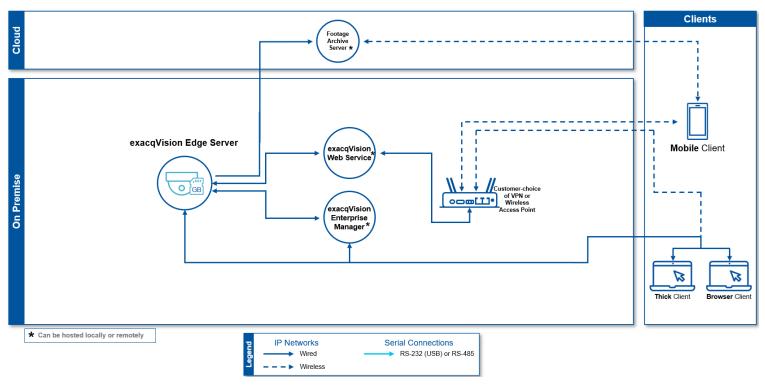

## 1.1.2 ExacqVision Components

exacqVision Server and exacqVision client – exacqVision Professional VMS software can run in different environments depending on specific needs.

The exacqVision Professional VMS software can support Windows Linux or Mac operating systems.

|             | Windows | Linux | Мас |
|-------------|---------|-------|-----|
| Server      | Yes     | Yes   | No  |
| Client      | Yes     | Yes   | Yes |
| Web Service | Yes     | Yes   | No  |

For additional information, see the following link:

exacqVision Professional Video Management System Software | Exacq from Tyco Security Products

Web Service – This service hosts the exacqVision user interfaces (browser and mobile) and HTTP API.

<u>Web Browser client</u> – The exacqVision user interface, also referred as the Web Client. For additional details on supported Web Browsers see the following link:

exacqVision Professional Video Management System Software | Exacq from Tyco Security Products

<u>Enterprise Manager</u> – An exacqVision component, featuring a web-based dashboard that provides at-a-glance status of the environment's health, extensive scheduling capabilities, and intuitive VMS software.

## 1.1.3 Supporting Components

<u>Cameras</u> – exacqVision supports both Analog and IP Cameras. An IP camera is a surveillance camera that communicates over the Ethernet using IP addressing. Third party IP Cameras are supported. Illustra IP cameras offer enhanced functionality when coupled with exacqVision VMS. (Refer to Illustra Security Hardening Guide for more details). For a complete listing of supported cameras see the following link:

https://exacq.com/integration/ipcams/

<u>IP Encoder</u> - An IP encoder converts an analog surveillance camera signal to a digital signal and can stream the resulting signal over Ethernet using an IP address.

<u>PoE Camera</u> - An IP enabled surveillance camera that receives its power from the Ethernet cable – Power over Ethernet (PoE).

<u>Network Switch</u> - A exacqVision system can utilize standard off the shelf networking switches that are rated for the communication speeds of the IP video streams.

<u>PoE Switch</u> - PoE Camera may be powered by a standard off the shelf PoE Switch rated for the speed and power requirements of the PoE.

Edge server – A subset of the exacqVision server running on the camera.

Mobile App – The exacqVision mobile user interface which utilizes the Web service.

exacqVision IO Module – USB connected device to provide digital input/output signals.

<u>exacqVision keyboard</u> – USB connected joystick with a keyboard and number pad, which can control the exacqVision client.

<u>Integrations</u> – exacqVision integrates with several third-party solutions such as access controls, intrusion and video analytics. For a complete list, see this link: <u>https://exacq.com/integration/all/</u>

<sup>© 2023</sup> Johnson Controls. All rights reserved.

Product offerings and specifications are subject to change without notice.

## 1.2 Security feature set

This section describes exacqVision's many security features.

Table 1.2.1 – Security features

| Section | Туре                           | Feature name                                                                                                    | Feature Available |
|---------|--------------------------------|----------------------------------------------------------------------------------------------------|-------------------|
| 1.2.1   | Easy security configuration    | Security Dashboard                                                                                                    | -                 |
| 1.2.2   | User Management                | Config mode protection for non-OS admin<br>users                                                                                                    | -                 |
|         |                                | Expiring or locking accounts                                                                                                    | -                 |
|         |                                | Support for password expiration                                                                                                    | -                 |
|         |                                | Restrict default account                                                                                                    | -                 |
|         |                                | Prevent use of common passwords.                                                                                                    | -                 |
|         |                                | No default admin account on new deployments.                                                                                                    | 19.12.0           |
|         | Session Control                | Allow setting session cookie timeout<br>Randomness of session IDs.                                                                                                    | 20.12.0           |
|         |                                | Validate logins by day, time and dates                                                                                                    | -                 |
| 1.2.3   | User Authentication Safeguards | LDAP/Active Directory support                                                                                                    | -                 |
|         |                                | User account password policy including<br>lockout and complexity                                                                                                    | -                 |
|         | Passwords                      | User Password Support<br>Validation against common passwords<br>Strengthen EM and server passwords<br>Complexity Rules<br>Encrypted stored credentials<br>Encrypted device passwords | -<br>-<br>-       |
|         |                                | Logout all connections for a user when their                                                                                                    | 19.03<br>-        |
|         |                                | password is changed.                                                                                                    |                   |
|         |                                | Passphrase support                                                                                                    | -                 |
| 1.2.4   | Audit Log support              | Full audit log support                                                                                                    | -                 |
|         |                                | Audit logging capabilities for EM                                                                                                    | 22.09.4           |
| 1.2.5   | Secure<br>Communications       | Supports HTTPS configuration for configuring<br>and streaming cameras                                                                                                    | -                 |
|         |                                | Support for verifiers and salted hash security.                                                                                                    | -                 |
|         |                                | Client side option to validate SSL certificates                                                                                                    | -                 |
|         |                                | TLS version and cipher suites enhanced security                                                                                                    | -                 |
|         |                                | Support database encryption                                                                                                    | 19.09.0           |
| 1.2.6   | Secure Storage                 | Password protect and encrypt exacqVision proprietary exports.                                                                                                    | 21.09             |
|         |                                | Encrypt device passwords in configuration files                                                                                                    | v21.12.8          |

Note: backup files are always encrypted by exacqVision using 128 bit AES.

## 1.2.1 Easy security configuration

Security Dashboard – One easy page to configure security settings for exacqVision. This features is set by default upon initial installation with a supporting license.

## 1.2.2 User Management

Configuration mode – When Configuration mode protection is enabled, configuration changes are restricted to users with the Operating System (OS) Admin Role.

User account password policy – exacqVision contains rules which govern password formation, expiration, reuse, and other restrictions including password length, history, complexity, and includes a blocked password list and expiration.

Inactivity Timeout – exacqVision can set a time frame for how long a user account is active within a session.

Default account - exacqVision default account is restricted and not included on new deployments.

Session Control – exacqVision can set a cookie to control the session timeout. Users can also be authenticated on selected day, time and or dates as desired.

## 1.2.3 User Authentication Safeguards

Microsoft Active Directory support – enables centralized authentication using a Microsoft Active Directory server for the management of user accounts and logon authentication by LDAP (see LDAP support).

LDAP support – LDAP enables centralized authentication using a Lightweight Directory Access Protocol (LDAP) compliant authentication server for the management of user accounts and logon authentication. Configure invalid attempt lockout policy to prevent the use of a user account when the lockout is engaged to protect against brute force attacks.

Provides support for password complexity requirements.

## 1.2.4 Audit Log Support

Audit logs – Activity and events from exacqVision are stored in audit log records that administrators can access to view evidence of the activities that have affected the system and indicate the timestamped operation, procedure, or event.

#### 1.2.5 Secure Communications

Cameras – exacqVision supports HTTPS configuration for configuring and streaming cameras.

Salted Hash – exacqVision includes support for verifiers and salted hash security for passwords and configuration files.

Desktop client - Client-side option to validate SSL certificates.

Encryption – Ability to configure TLS version and cipher suites providing enhanced security.

<sup>© 2023</sup> Johnson Controls. All rights reserved.

Product offerings and specifications are subject to change without notice.

Database security – exacqVision supports database encryption for higher security.

## 1.2.6 Secure Storage

Encrypted files – exacqVision's proprietary exports can be password protected and encrypted.

Encrypted devices – Device passwords in configuration files are encrypted.

## 1.3 Intended environment

The exacqVision server is installed on premise within a data center equipment rack with restricted access.

## 1.3.1 Internet connectivity

Connecting any Operational Technology (OT) system to the internet always increases cybersecurity risk. This product does not require Internet access.

## 1.3.2 Integration with IT networks

The server components for this system are often deployed on a dedicated and isolated network. VLANs or Tempered Airwall may be used to a share infrastructure but maintain isolation. It is typical for clients to be installed on shared IT networks.

## 1.3.3 Integration with external systems

Optionally, exacqVision may be integrated with Microsoft Active Directory and/or exacqVision Enterprise Manager.

## 1.4 Patch Policy

The policy documented here sets forth the current internal operating guidelines and process regarding exacqVision, which may change from time to time at the sole discretion of Johnson Controls. Johnson Controls employs commercially reasonable efforts to pursue the operating guidelines and process described herein. However, other mitigating factors may prevent complete adherence to this policy, as determined by Johnson Controls at its discretion. Regardless, Johnson Controls endeavours to address issues that arise within exacqVision with the severity that they warrant.

When CRITICAL security vulnerabilities are discovered, Johnson Controls will use commercially reasonable efforts to issue a critical patch for the current Release of exacqVision

When non-CRITICAL vulnerabilities are discovered, Johnson Controls will use commercially reasonable efforts to:

- Apply fixes for HIGH severity vulnerabilities in the next immediate Release of exacqVision
- Johnson Controls will assess MEDIUM vulnerabilities and plan accordingly

## **Release schedule**

- An update to exacqVision including new features and security fixes is released approximately every 3 months.
- No exacqVision update will be released without undergoing extensive quality assurance testing.

## 1.5 Hardening Methodology

While exacqVision provides many onboard security safeguards, including secure-by-default settings, we recommend that the system is hardened according to the guidance outlined in section 2, Deployment.

Generally, a defense-in-depth strategy employing standard IT hardening methods and compensating controls is needed to compliment the base security features of each component.

## 1.6 Communication

## **1.6.1** Communication port configuration

In an exacqVision system, when you use a feature that requires a communication protocol, ensure that the corresponding port is open. Hardening your system involves closing any port that is not used.

Table 1.6.1.1

| Port/<br>Range |     |                   | Destination<br>(From) | Process/<br>Service | Description       | Required                       | Optional | Situational | Notes |                                                               |  |
|----------------|-----|-------------------|-----------------------|---------------------|-------------------|--------------------------------|----------|-------------|-------|---------------------------------------------------------------|--|
| 25             | TCP | O/B               | User<br>Defined       | server              | NotifyPl          | SMTP client connection         |          | Х           |       | E-mail communication                                          |  |
| 69             | UDP | O/B               | Device                | server              | Arecont discovery | discovery receive port         |          |             | Х     | If using Arecont Devices                                      |  |
| 80             | TCP | O/B               | Internet              | Client              | edvrclient        | Checking for updates           | Х        | Х           |       | Finds updates for Client                                      |  |
| 80             | TCP | O/B               | Internet              | server              | UpdatePI          | download server installers     | Х        | X           |       | Allows self-updating but if disabled will not cause issues    |  |
| 80             | TCP | O/B               | Internet              | Web<br>service      | wfe               | Exacq Version Check Service    | Х        | K X         |       | Finds updates for Web Service (Required if using Web Service) |  |
| 80             | TCP | I/B               | Web Service           | Server              | wfe               | HTTP (Default port)            | Х        | (X          |       | Default Option                                                |  |
| 80             | TCP | O/B               | Relay Server          | Web<br>Service      | frpc              | Web Relay Client               |          | X           |       | Remote Connection                                             |  |
| 85             | TCP | O/B               | Device                | server              | Illustra3 plugin  | Default metadata port          |          |             | Х     | If using Illustra3 Devices with metadata                      |  |
| 88             | TCP | O/B               | AD Server             | server              | StreamPI          | Kerberos client connection     |          | Х           |       | Active Directory                                              |  |
| 123            | UDP | O/B               | NTP Server            | server              | StreamPI          | NTP client connection          |          | Х           |       | Time management                                               |  |
| 389            | TCP | O/B               | AD Server             | Client              | edvrclient        | LDAP (Default port)            |          | Х           |       | LDAP                                                          |  |
| 389            | TCP | O/B               | AD Server             | server              | StreamPI          | LDAP client connection         |          | Х           |       | LDAP                                                          |  |
| 443            | TCP | Bidirecti<br>onal | Web Service           | Client/Bro<br>wser  | EV Server         | https                          |          | Х           |       | If using webservice                                           |  |
| 443            | TCP | I/B               | Web Service           | Server              | wfe               | HTTPS (Default port)           |          | Х           |       | Recommended Option                                            |  |
| 445            | TCP | O/B               | User<br>Defined       | server              | ArchivePI         | SMB archive connection         |          | Х           |       | Transport Video Data to archive (should be local)             |  |
| 445            | TCP | O/B               | Server                | Client              | edvrclient        | SMB to archive targets         |          | Х           |       | if using archiving                                            |  |
| 465            | TCP | O/B               | User<br>Defined       | server              | NotifyPI          | SMTPS client connection        |          | Х           |       | E-mail communication                                          |  |
| 554            | TCP | O/B               | Device                | server              | Camera plugins    | To start rtsp media session    |          |             | Х     | If using RTSP                                                 |  |
| 587            | TCP | O/B               | User<br>Defined       | server              | NotifyPI          | SMTPS client connection        |          | Х           |       | E-mail communication                                          |  |
| 636            | TCP | O/B               | AD Server             | Client              | edvrclient        | LDAPS (Default port)           |          | Х           |       | LDAPS                                                         |  |
| 636            | TCP | O/B               | AD Server             | server              | StreamPI          | LDAPS client connection        |          | Х           |       | LDAP                                                          |  |
| 1818           | TCP | I/B               | Server                | Device              | PanasonicPI       | receive alarm XML from cameras |          |             | Х     | If using Panasonic Devices                                    |  |

| 1900  | UDP         | I/B    | Server                | Device              | UPnP discovery                 | discovery receive port                              | Х |   |   | UPnP                                              |  |  |
|-------|-------------|--------|-----------------------|---------------------|--------------------------------|-----------------------------------------------------|---|---|---|---------------------------------------------------|--|--|
| 2380  | UDP         | MC     | Device                | server              | Sony discovery                 | discovery scan/receive ports                        |   |   | Х | If using Sony Devices                             |  |  |
| 3000  | TCP         | O/B    | Device                | server              | illustra3 plugin               | default audio out port                              |   |   | Х | If using illustra Devices                         |  |  |
| 3260  | TCP         | O/B    | User<br>Defined       | server              | ArchivePI                      | iSCSI storage connection                            |   | х |   | Transport Video Data to archive (should be local) |  |  |
| 3702  | UDP         | MC     | Device                | server              | ws-discovery                   | discovery scan port                                 |   |   | Х | Websocket against devices                         |  |  |
| 3702  | UDP         | MC     | Client                | server              | DiscoveryPI                    | ws-discovery                                        |   | Х |   | To view a list of servers for discovery           |  |  |
| 3702  | UDP         | MC     | Server                | Client              | edvrclient                     | ws-discovery                                        |   | Х |   | Finds instances of server                         |  |  |
| 3702  | UDP         | I/B    | Client                | Server              | edvrclient                     | ws-discovery                                        |   | Х |   | Finds instances of server                         |  |  |
| 4001  | WSS         | O/B    | Device                | server              | tycodlpi                       | TycoAl events                                       |   | Х |   | Video Analytic                                    |  |  |
| 4554  | UDP         | I/B    | Device                | server              | Arecont discovery              | discovery send port                                 |   |   | Х | If using Arecont Devices                          |  |  |
| 5354  | UDP         | MC     | Device                | server              | mdnsresponder                  | discovery for mdns**                                | Х | X |   | If needed for camera discovery                    |  |  |
| 6000  | TCP         | O/B    | Device                | server              | UDP plugin                     | default audio out port                              |   | X |   | if using UDP Technology Devices                   |  |  |
| 6005  | TCP         | O/B    | Device                | server              | Acti plugin                    | Default control/discovery port                      |   | X |   | For finding Acti Devices on the network           |  |  |
| 6006  | TCP         | O/B    | Device                | server              | Acti plugin                    | Default stream port                                 |   | X |   | If using Acti Devices                             |  |  |
| 7070  | TCP         | O/B    | Device                | server              | Acti plugin                    | Default rtsp port                                   |   |   | Х | If using Acti Devices with rtsp                   |  |  |
| 7364  | UDP         | MC     | Device                | server              | Stardot discovery              | discovery scan/receive ports                        |   |   | Х | If using Stardot Devices                          |  |  |
| 7701  | UDP         | MC     | Device                | server              | Samsung discovery              | discovery scan port                                 |   |   | Х | If using Samsung Devices                          |  |  |
| 7711  | UDP         | MC     | Device                | server              | Samsung discovery              | discover receive port                               |   |   | Х | If using Samsung Devices                          |  |  |
| 8080  | HTTP<br>S   | O/B    | Device                | server              | tycodlpi                       | TycoAl configuration                                |   | Х |   | Video Analytic                                    |  |  |
| 8181  | TCP         | listen | Device                | server              | Panasonic plugin               | Default metadata port                               |   |   | Х | If using Panasonic Devices with metadata          |  |  |
| 8554  | TCP/<br>UDP | I/B    | server/RTSP<br>server | Client              | RTSP server/RTSP server plugin | Default listen port                                 |   | х |   | If using RTSP                                     |  |  |
| 9766  | UDP         | MC     | Device                | server              | IOImage discover               | discovery                                           |   |   | Х | If using IOImage Devices                          |  |  |
| 10000 | UDP         | MC     | Device                | server              | Sanyo discovery                | discovery scan/receive ports                        |   |   | Х | If using Sanyo Devices                            |  |  |
| 10669 | UDP         | MC     | Device                | server              | Panasonic discovery            | discovery scan port                                 |   |   | Х | If using Panasonic Devices                        |  |  |
| 10670 | UDP         | MC     | Device                | server              | Panasonic discovery            | discover receive port                               |   |   | Х | If using Panasonic Devices                        |  |  |
| 22609 | TCP         | I/B    | Server                | Client EM<br>or ISP | StreamPI                       | inbound client connections                          | Х |   |   |                                                   |  |  |
| 22609 | TCP         | O/B    | Server                | Client              | edvrclient                     | Outbound client to server connection (Default port) | Х |   |   | Main connection from Client to server             |  |  |

| 22610            | TCP | O/B    | Server    | server | StreamPI                                                  | Internal IPC                            | Х |   |   | Only over localhost                        |
|------------------|-----|--------|-----------|--------|-----------------------------------------------------------|-----------------------------------------|---|---|---|--------------------------------------------|
| 28774            | TCP | I/B    | Server    | Server | UpdatePI/vfba                                             | failback agent (default port)           |   | Х |   | Fallback                                   |
| 28780            | TCP | listen | Device    | server | Pelco plugin                                              | Default event arbiter event port        |   |   | Х | If using Pelco Devices                     |
| 35111            | TCP | O/B    | ISP       | server | EM Importer                                               | Listens for NVR connections             |   |   | Х | Needed if using Integrator Services Portal |
| 43282            | UDP | MC     | Device    | server | IQEye discovery                                           | discovery scan port                     |   |   | Х | If using IQEye Devices                     |
| 43283            | UDP | MC     | Device    | server | IQEye discovery                                           | discovery receive port                  |   |   | Х | If using IQEye Devices                     |
| 52220            | UDP | MC     | Device    | server | Canon discovery                                           | discovery                               |   |   | Х | If using Canon Devices                     |
| 61449            | UDP | MC     | Device    | server | UPnP discovery                                            | discovery scan port.                    | Х |   |   | UPnP                                       |
| user-<br>defined | TCP | O/B    | EM        | Client | edvrclient                                                | Communication with EM                   |   |   | Х | If using EM                                |
| user-<br>defined | TCP | O/B    | AD Server | Client | edvrclient                                                | LDAP / LDAPS                            |   | Х |   | LDAP/LDAPS                                 |
| user-<br>defined | TCP | O/B    | Client    | server | StreamPI                                                  | outbound client connections             | Х |   |   |                                            |
| user-<br>defined | TCP | O/B    | Server    | Client | edvrclient                                                | Outbound client to server<br>connection |   |   |   |                                            |
| user-<br>defined | TCP | O/B    | Device    | server | BentelPI, BoschsecPI, HoneywellPI,<br>SerialPI, KantechPI | POS and intrusion panel<br>connections  |   |   | Х |                                            |

\* Direction key: I/B = Inbound, O/B = Outbound, MC = Multicast \*\* MDNS = Multi-cast DNS

## 1.6.2 Communications Path Table

|     |                                  | exac                       | qVision                    |                       | Direc                         |            |                 |                                   |            |                                 |                                 |  |
|-----|----------------------------------|----------------------------|----------------------------|-----------------------|-------------------------------|------------|-----------------|-----------------------------------|------------|---------------------------------|---------------------------------|--|
| ath | Function                         | Interface                  | Default Port<br>Assignment | Default Port<br>State | Port Activity<br>(if enabled) |            | se              | Default<br>Port<br>Assignmen<br>t | Protocol   | Internet<br>access <sup>2</sup> | Notes                           |  |
|     | Camera<br>communications         |                            |                            |                       |                               | Requ       | uired           | IP/PoE Camera                     |            |                                 |                                 |  |
|     | data and control<br>(non-secure) | HTTP Client                | 80                         | if standard<br>mode   | ∞                             | ५ ▶⁵       | •               | 80                                | ТСР        | -                               | select between                  |  |
|     | data and control<br>(secure)     | HTTPS Client               | 443                        | Enabled               | $\infty$                      | ५ ▶⁵       |                 | 443                               | ТСР        | -                               | HTTP or HTTPS <sup>2</sup>      |  |
|     | video stream<br>video stream     | RTSP Client<br>HTTP Client | 554<br>80                  | Enabled<br>Enabled    | ∞<br>∞                        | L.<br>L.   |                 | 554<br>80                         | TCP<br>TCP | -                               | RTSP or HTTP                    |  |
|     | meta data                        | HTTP Client                | 85                         | Enabled               | ∞                             | L,         |                 | 85                                | ТСР        | -                               | For certain<br>Illustra cameras |  |
|     | alarm meta data                  | HTTP Client                | 1818                       | Enabled               | ∞                             | L <b>,</b> | •               | 1818                              | ТСР        | -                               | For certain<br>Panasonic        |  |
|     | audio meta data                  | HTTP Client                | 3000                       | Enabled               | ~                             | L <b>,</b> | •               | 3000                              | ТСР        | -                               | For certain<br>Illustra cameras |  |
|     | audio meta data                  | HTTP Client                | 6000                       | Enabled               | ∞                             | L,         |                 | 6000                              | ТСР        | -                               | For certain UDP<br>cameras      |  |
|     | video stream                     | HTTP Client                | 6006                       | Enabled               | ∞                             | L,         |                 | 6006                              | ТСР        | -                               | For certain ACTi<br>cameras     |  |
|     | video stream                     | HTTP Client                | 7070                       | Enabled               | ∞                             | L <b>,</b> |                 | 7070                              | ТСР        | -                               | For certain ACTi<br>cameras     |  |
|     | meta data                        | HTTP Client                | 8181                       | Enabled               | ∞                             | L,         |                 | 8181                              | ТСР        | -                               | For certain<br>Panasonic        |  |
|     | event meta data                  | HTTP Client                | 28780                      | Enabled               | ∞                             | L,         |                 | 28780                             | ТСР        | -                               | For certain Pelco<br>cameras    |  |
|     | camera discovery                 |                            |                            |                       |                               |            | ssioning<br>1ly | IP,                               | /PoE Came  | era                             |                                 |  |
|     | UPnP                             | camera<br>discovery        | 61449                      | Enabled               | On demand                     | L→         | •               | 1900                              | UDP        | -                               | Required                        |  |
|     | websocket                        | camera<br>discovery        | 3702                       | Enabled               | On demand                     |            | ∢⊢              | 3702                              | UDP        | -                               | Situational                     |  |
|     | multicast dns                    | camera<br>discovery        | 5354                       | Enabled               | On demand                     |            | ∢⊷              | 5354                              | UDP        | -                               | Required/Option                 |  |
|     | Arecont                          | camera<br>discovery        | 4554                       | Enabled               | On demand                     | L.         | •               | 69                                | UDP        | -                               | Situational                     |  |
|     | Sony                             | camera<br>discovery        | 2380                       | Enabled               | On demand                     |            | ∢⊢              | 2380                              | UDP        | -                               | Situational                     |  |
|     | Acti                             | camera<br>discovery        | 6005                       | Enabled               | On demand                     | L.         | •               | 6005                              | ТСР        | -                               | Optional                        |  |
|     | Stardot                          | camera<br>discovery        | 7364                       | Enabled               | On demand                     |            | ∢⊷              | 7364                              | UDP        | -                               | Situational                     |  |
|     | Samsung                          | camera<br>discovery        | 7701                       | Enabled               | On demand                     |            | ∢⊷              | 7711                              | UDP        | -                               | Situational                     |  |
|     | ioimage                          | camera<br>discovery        | 9766                       | Enabled               | On demand                     |            | ∢⊷              | 9766                              | UDP        | -                               | Situational                     |  |
|     | Sanyo                            | camera<br>discovery        | 10000                      | Enabled               | On demand                     |            | ∢⊢              | 10000                             | UDP        | -                               | Situational                     |  |
|     | IQEye                            | camera<br>discovery        | 43282                      | Enabled               | On demand                     |            | ∢⊷              | 43283                             | UDP        | -                               | Situational                     |  |
|     | Canon                            | camera<br>discovery        | 52220                      | Enabled               | On demand                     |            | ∢⊷              | 52220                             | UDP        | -                               | Situational                     |  |
|     | Panasonic                        | camera<br>discovery        | 10669                      | Enabled               | On demand                     |            | ∢⊷              | 10770                             | UDP        | -                               | Situational                     |  |

|      |                            | exact          | qVision                    |                       |                               | Direc | tion /   | Conne                             | cting Com    | ponent                          |                                   |
|------|----------------------------|----------------|----------------------------|-----------------------|-------------------------------|-------|----------|-----------------------------------|--------------|---------------------------------|-----------------------------------|
| Path | Function                   | Interface      | Default Port<br>Assignment | Default Port<br>State | Port Activity<br>(if enabled) |       | se       | Default<br>Port<br>Assignmen<br>t | Protocol     | Internet<br>access <sup>2</sup> | Notes                             |
| с    | exacqVision server         |                |                            |                       |                               | Opti  | ional    | exacqVision Client                |              |                                 |                                   |
|      | e-mail communication       | SMTP           | 25                         | Enabled               | ∞                             |       | <b>ل</b> | 25                                | ТСР          | Optional                        |                                   |
|      | update PI                  | exacq.com      | 80                         | Enabled               | ∞                             |       | <b>ل</b> |                                   | ТСР          | Yes                             |                                   |
|      | data and control           | HTTP(S) Server | 443                        | Enabled               | ∞                             |       | ◄⊷       | Dynamic                           | ТСР          | -                               |                                   |
|      | archive PI                 | SMB            | 445                        | Enabled               | 8                             |       |          | 445                               | ТСР          | -                               |                                   |
|      | e-mail communication       | SMTPS          | 465                        | Enabled               | 8                             |       | <b>ل</b> | 25                                | ТСР          | Optional                        |                                   |
|      | video stream               | RTSP Server    | 554                        | Enabled               | 8                             |       | <b>ل</b> | Dynamic                           | ТСР          | -                               |                                   |
|      | e-mail communication       | SMTPS          | 587                        | Enabled               | ∞                             |       | <b>ل</b> | 25                                | тср          | Optional                        |                                   |
|      | discovery                  | bonjour        | 3702                       | Enabled               | ∞                             |       | ←        | 3702                              | UDP          | -                               |                                   |
|      | archive PI                 | iSCSI          | 3260                       | Enabled               | ∞                             | L.    |          | 3260                              | тср          | -                               |                                   |
|      | discovery                  | bonjour        | 3702                       | Enabled               | 8                             | ц     | •        | 3702                              | UDP          | -                               |                                   |
|      | RTSP Server PI             | RTSP Server    | 8554                       | Enabled               | ∞                             |       | <b>ل</b> | 8554                              | TCP /<br>UDP | Optional                        |                                   |
|      | data and control           | proprietary    | Dynamic                    | Enabled               | 8                             |       | لے       | 22609                             | ТСР          | -                               |                                   |
|      | data and control           | proprietary    | 22610                      | Enabled               | ∞                             | L,    |          | -                                 | -            | -                               |                                   |
|      | Video failback             | proprietary    | 28774                      | Enabled               | ∞                             |       |          | 28774                             | ТСР          | Optional                        | Partially handled<br>by update PI |
| D    | exacqVision Client         |                |                            |                       |                               | Requ  | uired    |                                   | Client       |                                 |                                   |
|      | updates                    | edvrclient     | 80                         | Enabled               | 8                             |       | L-       | 80                                | ТСР          | Required                        |                                   |
|      | SMB                        | edvrclient     | 445                        | Enabled               | $\infty$                      |       | <b>→</b> | 445                               | ТСР          | -                               | Optional                          |
|      | server connection          | streamPl       | 22609                      | Enabled               | 8                             |       | ◄⊷       | 22609                             | ТСР          | Optional                        |                                   |
| E    | exacqVision<br>Webservice  |                |                            |                       |                               | Opti  | ional    | Client                            | or Relay s   | ervice                          |                                   |
|      | exacqVision Web<br>Service | HTTP Server    | 80                         | Enabled               | 8                             |       | ∢⊢       | 80                                | тср          | Optional                        | Mobile app or<br>Web Browser      |
|      | Web Service Relay          | frpc service   | 80                         | Enabled               | 8                             |       | ∢⊷       | 80                                | ТСР          | Required                        | Optional                          |
|      | exacqVision Web<br>Service | HTTPS Server   | 443                        | Enabled               | 8                             |       | ◄⊷       | 443                               | ТСР          | Optional                        | Mobile app or<br>Web Browser      |
| F    | exacqVision EM             |                |                            |                       |                               | Opti  | onal     | 1                                 | Mail Serve   | r                               |                                   |
|      | exacqVision EM             | HTTP Server    | 80                         | Enabled               | ∞                             |       | ◄⊷       | 80                                | ТСР          | Optional                        | Web Browser                       |
|      | exacqVision EM             | HTTPS Server   | 443                        | Enabled               | ∞                             |       | ∢⊷       | 443                               | ТСР          | Optional                        | Web Browser                       |
|      | server connection          | streamPl       | 22609                      | Enabled               | ∞                             |       |          | 22609                             | ТСР          | Optional                        |                                   |

#### exacqVision Hardening Guide

|      |                     | exac                  | qVision                    |                       |                               | Direc                | tion /                          | Conne | cting Com |                                 |                     |  |
|------|---------------------|-----------------------|----------------------------|-----------------------|-------------------------------|----------------------|---------------------------------|-------|-----------|---------------------------------|---------------------|--|
| Path | Function            | Interface             | Default Port<br>Assignment | Default Port<br>State | Port Activity<br>(if enabled) | u                    | use<br>requirement <sup>1</sup> |       | Protocol  | Internet<br>access <sup>2</sup> | Notes               |  |
| G    | Time sync           |                       |                            |                       |                               | Opti                 | onal                            |       | NTP Serve |                                 |                     |  |
|      | Time sync           | NTP Client            | 123                        | Disabled              | On demand                     | ₩                    |                                 | 123   | UDP       | Optional                        | StreamPI            |  |
| н    | Identity Management |                       |                            |                       |                               | Optional LDAP Server |                                 |       |           |                                 |                     |  |
|      | LDAP                | directory<br>services | 389                        | Disabled              | On demand                     |                      | 4                               | 389   | тср       | Optional                        | Client / Edvrclient |  |
|      | LDAP                | directory<br>services | 389                        | Disabled              | On demand                     |                      | ┙                               | 389   | ТСР       | Optional                        | Server / StreamPl   |  |
|      | LDAPS (Secure)      | directory<br>services | 636                        | Disabled              | On demand                     |                      | ₊                               | 636   | тср       | Optional                        | Client / Edvrclient |  |
|      | LDAPS (Secure)      | directory<br>services | 636                        | Disabled              | On demand                     |                      | ┙                               | 636   | тср       | Optional                        | Server / StreamPl   |  |
|      | Kerberos            | directory<br>services | 88                         | Disabled              | On demand                     |                      | ┙                               | 88    | ТСР       | Optional                        | Server / StreamPl   |  |

<sup>1</sup> Application requirements are representated by the following color codes and symbols:

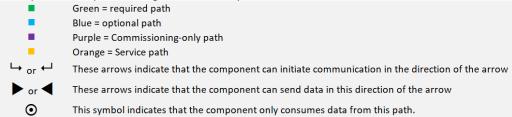

<sup>2</sup> Any Internet access, if used, should be indirect and managed through a firewall

# 2. Deploying exacqVision securely

The contents within this section address how to initiate secure deployment for new installations, how to harden the solution and additional steps after commissioning required before turning over the solution to runtime operations.

## 2.1 Deployment overview

Security hardening of exacqVision begins prior to deployment with careful planning as outlined in section 1 of this guide. It is a good practice to review that section prior to deployment to fully understand the security feature set of exacqVision, its architecture, data flow and requirements before physically installing and making application specific configuration changes.

In this section more details are provided to help the installer prepare for deployment:

- Physical installation considerations
- \_ Default security behavior
- \_ Resetting to factory defaults
- Considerations for commissioning
- \_ Recommended knowledge level

## 2.1.1 Physical installation considerations

Physical installation considerations of components within your exacqVision solution are covered in section 1.3 – Intended Environment.

Keep in mind that both the physical access and physical installation can impact cybersecurity.

To prevent unauthorized access, be sure to place the device in a secured rack or room that can restrict access (for example, mechanical lock or physical access control).

## 2.1.2 Resetting hardware to the factory default settings

If an exacqVision system was previously used as part of another installation or used in a test environment, it should be reset to factory defaults before being put into service in a new deployment.

## 2.1.3 Considerations for commissioning

In some applications the default settings may not be sufficient to fully commission the system. Functions that will not be used during the commissioning process should be uninstalled.

## 2.1.4 Recommended knowledge level

The person confirming that the proper hardening steps are executed should be experienced in exacqVision administration and networking technologies. Completion of the following training courses is recommended:

• Exacq Fundamentals - https://exacq.com/support/training/

- Exacq Enterprise training <u>https://exacq.com/support/training/</u>
- Exacq MasterTech <u>https://support.exacq.com/</u>

## 2.2 Hardening

While exacqVision has several secure-by-default safeguards, we recommend additional hardening to meet the security requirements of the target environment.

In this section configuration settings labelled as "minimum baseline protection" are provided as general guidance; However, the minimum baseline protection may not be sufficient for the target application. It is important to apply to the correct level of protection as warranted by policies and regulations that may govern the application security settings for a deployment instance of exacqVision.

## 2.2.1 Hardening Checklist

- □ <u>Hardening step 1a: exacqVision systems</u>
- □ Hardening step 1b: Windows systems
- □ Hardening step 2: Strengthen server passwords
- □ Hardening step 3: Enable TLS
- □ Hardening step 4: Run exacqVision Web Service locally
- □ Hardening step 5: Optional Advanced hardening / Add Proxy Server
- □ Hardening step 6: Backup and Restore of the System
- □ Hardening step 7: Failover Groups feature
- □ Hardening step 8: Factory reset
- □ Hardening step 9: Enable HTTPS (If using Enterprise Manager)

## 2.3.0 Server – desktop platforms

Harden the exacqVision Server and desktop platforms including supported Windows, and Ubuntu versions. Note: the exacqVision Server can run on both vendor hardware or customer owned platforms (hardware and virtual). For the latest updates on which platform is supported, see the exacqVision website – <a href="https://exacq.com/products/enterprise/">https://exacq.com/products/enterprise/</a>.

| System Configuration | Hardening Step | Description                                                                                                    |
|----------------------|----------------|----------------------------------------------------------------------------------------------------|
| Ubuntu               | Step 1a        | Hardening exacqVision systems (such as Network<br>Video Recorder (NVR) or other hardware) version 9.8<br>or earlier running Linux. |
| Windows              | Step 1b        | Hardening exacqVision systems running Windows                                                                                      |

**Note:** Hardening steps 1a and 1b are designed for two different system configuration options. You should only need to perform step 1a or 1b, depending on your system configuration, but not both.

<sup>© 2023</sup> Johnson Controls. All rights reserved.

Product offerings and specifications are subject to change without notice.

Hardening step 1a: Ubuntu based exacqVision systems

#### 2.3.1 Hardening exacqVision systems (such as an NVR or other hardware) running Linux.

To maintain all software functionality while de-elevated, upgrade to exacqVision Server version 19.03 or later. To harden, complete the following steps:

- 1. If you are utilizing the archive features, perform steps 'a' through 'c', otherwise move to step 2
  - a. If / when using CloudDrive for archiving: To recreate the cloud archive target, you must have your credentials for your Exacq cloud drive account.
  - b. Delete existing archive targets.
  - c. Create new archive targets. If you do not complete these steps, archive targets will not connect after transitioning to de-elevation or inversely.
- 2. Open the terminal.
- 3. In the terminal, type the following command: sudo dpkg-reconfigure -p low edvrserver
- 4. To de-elevate, select **Yes**.
- 5. To re-elevate, select No. The service automatically restarts.
- 6. To verify that the core and exacqd processes, are both running as the edvrserver user instead of the root user, in the terminal type the following command: ps agux | grep exacq Note: Confirm the leftmost entry shows as "edvrserver" as shown in figure 2.3.1.1 and not "root" as shown in figure 2.3.1.2

#### figure 2.3.1.1 – edvrserver

| admin@VM-EX | -Ub-20 | 04-01 | :~\$ p | s agux | дгер | exacq |    |       |       |           |                                  |    |
|-------------|--------|-------|--------|--------|------|-------|----|-------|-------|-----------|----------------------------------|----|
| edvrserver  | 788    | 0.0   | 0.0    | 41960  | 3472 | ?     | Ss | Jan30 | 38:36 | /bin/bash | /opt/exacq/scripts/exacq_user_se | ٢V |
| lce.sn      |        |       |        |        |      |       |    |       |       |           |                                  |    |

figure 2.3.1.2 – root

| admin@VM-EX | (-Ub-20 | 04-01 | :~\$ p | s agux | grep | exacq |    |       |       |           |                                               |
|-------------|---------|-------|--------|--------|------|-------|----|-------|-------|-----------|-----------------------------------------------|
| root        | 788     | 0.0   | 0.0    | 41960  | 3472 | ?     | Ss | Jan30 | 38:36 | /bin/bash | <pre>/opt/exacq/scripts/exacq_user_serv</pre> |
| ice.sh      |         |       |        |        |      |       |    |       |       |           |                                               |

**Note:** The NVR can still record and search, and a local client running as non-administrative OS user is able to search, because permissions have been set properly.

**Note:** For additional information on Cloud Drive, see the following link - <u>https://www.exacq.com/products/cloud-drive/</u>

**Result:** Now you can create new Server Message Block (SMB), Network File System (NFS), and cloud archive target.

#### Hardening step 1b: Windows based exacqVision systems

Hardening a Windows system

You can continue to use existing SMB or NFS archive targets after you transition to de-elevation or inversely. This is due to fundamental differences between the Windows security model and the Linux security model. However, this is not true for cloud archiving targets.

To harden a Windows system, navigate to **Configuration**, expand **exacqVision server**, then open **Archiving**. Now complete the following steps:

- 1. Delete existing archive targets
- 2. Create new archive targets
- 3. In the Windows toolbar right-click **Command Prompt** and click **Run as administrator**
- 4. In the command prompt window, type the following command: icacls d:\ /grant "Network Service:f" /t
- 5. In the command prompt window, type the following
   command: icacls d:\ /grant "Users:rx" /t
- 6. Stop the service.
  - a. To stop the service click the Windows Start menu and type *Service*
  - b. Click the Services desktop application icon
  - c. In the Service list right-click **exacqVision Server** and click **Restart**
- 7. Modify the PluginList.ini file
  - a. Open Notepad.exe (or other editor) and **Run as** administrator
  - b. Open C:\Program
     Files\exacqVision\Server\PluginList.ini
  - c. Add the following line:  ${\tt deelevate=true}$  to the end of the file
- 8. Start the service
- 9. Press CTRL+ALT+DELETE and click Task Manager.
- 10. Confirm that the following processes are both running as network service user and not SYSTEM user: **core** and **exacqd**

**Note:** The NVR can still record and search because you have manually granted permission for the Network Service user to be able to read, write, and delete files on all relevant local recording drives. Local clients running as non-administrative OS users can search because you have manually granted read and execute permissions for all valid OS users to all relevant local recording drives.

**Note**: For additional information relating to archive targets, see the exacqVision User Manual at the following link: <u>Homepage • Exacq Knowledge Exchange (johnsoncontrols.com)</u>

Result: You can create new SMB, NFS, and cloud archive targets.

© 2023 Johnson Controls. All rights reserved.

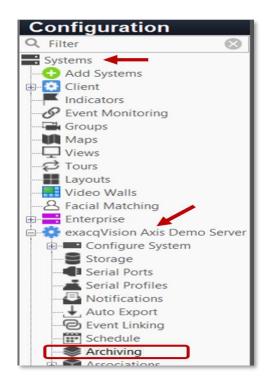

Product offerings and specifications are subject to change without notice.

## 2.3.2 Enabling Password Strengthening and Augmented Authentication

Introduced in exacqVision Server version 9.0, this feature enables a more secure communication protocol between the client and server, meaning the server can enforce stricter authentication controls.

After an upgrade to version 9.0 or higher, machines running earlier versions of exacqVision client are no longer compatible with the server. This is desirable because client versions 9.0 or higher forces users to set strong passwords.

When the feature **Password Strengthening and Augmented Authentication** is enabled, the system will no longer store actual passwords. It will now use a strong algorithm to generate a secure identifier that combines a salt and hash with the Argon2 key extension algorithm and additional encryption. This secure identifier is stored. If you enable the secure identifier, passwords that are salted and hashed cannot be converted into cleartext. The use of a key extension algorithm strengthens security against dictionary or brute-force attacks.

#### Hardening step 2: Strengthen server passwords

Use the Security tab to enable this feature in client and server versions 9.0 or higher.

Note: Once enabled, Password Strengthening and Augmented Authentication is not reversible.

| gure 2. | 3.2.1                            |                                                |                                                                                                    |                 |                                            |        |                                                                  |          |           |
|---------|----------------------------------|------------------------------------------------|----------------------------------------------------------------------------------------------------|-----------------|--------------------------------------------|--------|------------------------------------------------------------------|----------|-----------|
|         |                                  |                                                |                                                                                                    | C               | Configure Sy                               | stem   | 1                                                                |          |           |
| System  | Date/Time                        | Network                                        | ActiveDirectory/LDAP                                                                                                    | Watchdog Timers | Hardware Monitoring                        | Update | Outbound Connections                                             | Security | Bandwidth |
| Pa      | asswords are sa<br>tacks. Augmer | Ited and stre<br>ited passwor<br>dle and clien | mented Authentication<br>engthened to prevent brute<br>d authentication protects a<br>tt masquerading attacks.<br>nable | e force         | Security<br>nable User Lockout<br>Attempts |        | Scheduled Access Select Schedule: Schedule Name: Scheduled Times |          |           |

## 2.3.3 Discontinue using external systems that do not require authentication

When using the E-mail Servers tab, use only an SMTPS server requiring password authentication and SSL.

#### Figure 2.3.3.1

|                         |                |         |          | Notifications<br>exacqVision system supports SSL and TLS connections                                                                                                    |                                         |
|-------------------------|----------------|---------|----------|----------------------------------------------------------------------------------------------------|-----------------------------------------|
| E-mail Message Profiles | E-mail Servers | Address | Webhooks | E-mail Server Configuration<br>Server Description: gmail<br>Outgoing Mail Server (SMTP)<br>Address: smtp.gmail.com<br>Port: 465<br>Authentication<br>Username: test@gmail.com<br>Password: eeeeeee | Security: SSL/TLS v<br>Confirm: ••••••• |

When using the Active Directory/LDAP integration feature, use only an LDAP server requiring SSL.

Figure 2.3.3.2

|        |           |         |                                                                            |                                                                                                    | Configure Sy                                                 | /stem  |                      |          |           |
|--------|-----------|---------|----------------------------------------------------------------------------|----------------------------------------------------------------------------------------------------|--------------------------------------------------------------|--------|----------------------|----------|-----------|
| System | Date/Time | Network | ActiveDirectory/LDAP                                                       | Watchdog Timer                                                                                                | s Hardware Monitoring                                        | Update | Outbound Connections | Security | Bandwidth |
| System | Date/Time | Network | Directory Serv<br>Status: Con<br>De Enable Dire<br>LDAP Server<br>Hostname | ice<br>nected<br>ectory Service<br>r Address<br>/IP Address:<br>Port: 636<br>Port: 636<br>SPN: EDV<br>Schema: | Thermission to Create SPN<br>R/ER2050025131<br>Cervad,DC=org | Update | Outbound Connections | Security | Bandwidth |
|        |           |         |                                                                            |                                                                                                    | nable Local User Accounts                                    | Co     | nfirm:               |          |           |
|        |           |         |                                                                            | <u> </u>                                                                                                    | nable Local User Accounts                                    |        |                      |          |           |

When connecting an intrusion panel or an access control system, ensure these systems require password authentication or a type of secret key mechanism on the **Add Security Integrations** tab.

 $\ensuremath{\textcircled{\sc 0}}$  2023 Johnson Controls. All rights reserved.

Product offerings and specifications are subject to change without notice.

#### Figure 2.3.3.3

#### Add Security Integrations

| Security Integration Devices |         |      |               |            |  |                  |           |                      | Device       |
|------------------------------|---------|------|---------------|------------|--|------------------|-----------|----------------------|--------------|
|                              | Address |      |               |            |  |                  | Status    | Type:                | Kantech ~    |
|                              |         |      |               | CCURE 9000 |  | web=7.0.586.586, |           |                      |              |
|                              |         | 8801 | VM-KANTECH-L3 | Kantech    |  | 8.61.184         | Connected | Hostname/IP Address: |              |
|                              |         |      |               |            |  |                  |           | Port:                | 8801         |
|                              |         |      |               |            |  |                  |           | Username:            |              |
|                              |         |      |               |            |  |                  |           | Password:            | •••••        |
|                              |         |      |               |            |  |                  |           | Status               | Connected    |
|                              |         |      |               |            |  |                  |           |                      |              |
|                              |         |      |               |            |  |                  |           |                      | Apply Cancel |

When connecting IP cameras or encoders on the **Add IP Cameras** tab, ensure all connected devices require password authentication and SSL.

#### Figure 2.3.3.4

| Camera L  |               |               |                           |                          | Add IP Ca            | interac          |      | IP Camera Information |                     |                    |           |
|-----------|---------------|---------------|---------------------------|--------------------------|----------------------|------------------|------|-----------------------|---------------------|--------------------|-----------|
| Camera L  | 54            |               |                           |                          | Q, Filter            |                  | ٢    | Device Type:          | ACTi                |                    |           |
| nabled    | Proti Address | Make          |                           | MAC                      | Firmware             | Status           |      | Hostname/IP Address:  |                     |                    |           |
|           | 00-           | ACTi          | B74A-XX-16K-00            | 013 00-0F-7C 00-0F-7C    | A1D-502-V8.02.16     | - Connected.     |      |                       |                     |                    |           |
|           | OO<br>00      | ACTi          | A811-00AXX-20C-           | 000:00-0F-7C 00-0F-7C    | A1D-505-S2.10.05     | - Connected.     |      | Ports                 | Protocol:           | HTTPS If Available | e v       |
|           | 00-           | AXIS VAPIX    | M3025                     | 00-40-8C 00-40-8C        | 5.51.5.2             | Not connected.   |      |                       |                     |                    |           |
|           | 00-           | Illustra3     | Illustra Pro3 5MP E       | ulle 00-50-F9- 00-50-F9- | Illustra.Pro3.02.08  | V Not connected. |      | Username:             | Admin               |                    |           |
|           | 00-           | Samsung       | XND-8082RV                | E4-30-22 E4-30-22        | 2.01.01_20200716_    | I Not connected. |      |                       |                     |                    |           |
|           | OO-           | Samsung       | XNV-8083Z                 | E4-30-22 E4-30-22        | 2.29.99_20220707_    | I Connected.     |      | Password:             | ******              |                    |           |
|           | 00-           | Tyco Security | Proc Illustra Essentials4 | 2MI 54-6D-52 54-6D-52    | Illustra.Ess4.00.01. | ( Not connected. |      | Password Confirm:     |                     |                    |           |
|           |               |               |                           |                          |                      |                  |      | Password Contirm:     | •••••               |                    |           |
|           |               |               |                           |                          |                      |                  |      | Status:               | Connected.          |                    | Show Deta |
|           |               |               |                           |                          |                      |                  |      | Time                  | 5/3/2023 2:07:29 PM |                    |           |
|           |               |               |                           |                          |                      |                  |      |                       |                     | Apply              | Cancel    |
|           |               |               |                           |                          |                      |                  |      |                       |                     |                    |           |
|           |               |               |                           |                          |                      |                  |      |                       |                     |                    |           |
|           |               |               |                           |                          |                      |                  |      |                       |                     |                    |           |
| playing 7 |               |               |                           |                          | New                  | View Log De      | lete |                       |                     |                    |           |

When using the Archiving feature, only connect to SMB targets that require password authentication.

#### Figure 2.3.3.5

|                 | Archiving |
|-----------------|-----------|
| Target Schedule |           |
| Settings        |           |
| Enabled:        |           |
| Type:           | SMB v     |
| Address:        |           |
| Username:       |           |
| Password:       | •••••     |
| Status:         | Connected |

## 2.4 Hardening exacqVision Web Service

This section describes how to harden exacqVision Web Service on desktop platforms.

## 2.4.1 Enable TLS (HTTPS):

TLS connections require a user-specific certificate which must be manually configured to be enabled. Use TLS in all web communication because it actively prevents reading and manipulation of communication between the client and the web service. TLS connections are provided in the Web Service through two mechanisms:

- Let's Encrypt/ACME: A free service to provide TLS certificates with minor restrictions. The web
  service must be internet accessible with port 80 open, and a domain name must be associated with the
  web service.
- External (Recommended): User-supplied certificates for TLS. Purchase certificates from a certificate authority, such as VeriSign, DigiCert, or Network Solutions. Alternatively, a Certificate can be issued by your organization's Active Directory Certification Authority.

#### Hardening step 3: Enable TLS

From the web service and end-user perspectives, there is no functional difference between the two types of configuration. To configure TLS in the web service, complete the following steps:

- 1. On the web service landing page, click the **Web Service Configuration** link. If this link is not displayed, the **Restrict to localhost** setting is enabled. To disable this setting access the web service directly from the machine.
- 2. From the navigation menu click **Configuration** and then click **HTTPS**.
- 3. Click Configure.
- 4. From the drop down select an encryption type, Let's Encrypt or External.
- 5. Enter the information and click **Apply**.
- 6. Restart the web service when prompted. The web service is now reachable using HTTPS.

© 2023 Johnson Controls. All rights reserved.

Product offerings and specifications are subject to change without notice.

## 2.4.2 Modify system settings (Windows only)

If your exacqVision instance has the Web Service enabled, perform the following step to harden the Web Service.

## Hardening step 4: Run exacqVision Web Service locally

To modify system settings, you must reconfigure the exacqVision Web Service to run as **Local Service**. The Web Service always installs as **Local System**, which grants unlimited OS administrative privileges to the software. This may be a security risk if the OS itself becomes compromised. The Local Service account is more secure for a long-running Windows Service that accepts incoming network connections. To modify system settings, complete the following steps:

- 1. Stop the exacqVision Web Service and exacqVision Web Server services.
  - a. To stop the service, click the Windows Start menu and type Service.
  - b. Click the Services desktop application icon.
  - c. In the Service list right-click **exacqVision Web Service** and click **Stop**.
- 2. Right-click on each service and select **Properties**.
- 3. Navigate to the Log On tab, select This Account and enter Local Service.
- 4. Clear both password controls.
- 5. Click Apply.
- 6. In the Services Control panel, confirm that the service is now running as Local Service.
- 7. Start the services.
- 8. Press CTRL+ALT+DELETE and click **Task Manager**.
- 9. Confirm that the following processes are both running as **Local Service** : evws processes and a wfe process.

## 2.4.3 Unavailable functionality after hardening

The following functions become unavailable when you apply certain hardening steps:

- Updates (Windows): If you attempt to update the web service through the service configuration the following message appears: An error occurred while installing the update. You must manually update the web service.
- Restarting (Windows): If you attempt to restart the web service through the service configuration, the following message appears: **There was an error during restart.** Use the Windows Services utility or Start menu shortcuts to manually restart the web service utility.

#### Hardening step 5: Optional – Advanced hardening / Add Proxy Server

If your Web Server installation requires any additional security beyond the built-in options, we recommend that you run a Proxy Pass Server.

For information on how to configure Nginx or Apache as a Web Service Gateway, see the following link: <u>https://support.exacq.com/#/knowledge-base/article/963</u>

## 2.5 Server - configuration backups

Making frequent backups of the ExacqVision configuration during the commissioning phase can be beneficial if an error is made or lost due to a hardware failure. Once the system is made operational, being able to restore from a good backup minimizes the downtime of the system.

ExacqVision has a built-in utility to backup and restore the NVR server configuration data. In the event of a system failure, the NVR may be restored to the saved configuration.

#### Hardening step 6: Backup and Restore of the System

Navigate to the System tab on the Configure System page as shown in figure 2.5.1

#### Figure 2.5.1

|        |           |                 | Config                                                                           | ure S  | ystem                |          |                                                     |                   |
|--------|-----------|-----------------|----------------------------------------------------------------------------------|--------|----------------------|----------|-----------------------------------------------------|-------------------|
| System | Date/Time | Network         | ActiveDirectory/LDAP                                                             | Update | Outbound Connections | Security | Bandwidth                                           |                   |
| System | Date/Time | Sys<br>Sys<br>C | tem Identification<br>stem Name:<br>Address<br>City<br>State<br>Description<br>V |        | Outbound Connections | Licens   | MAC Addr<br>Sta<br>bscription Expi<br>ensed IP Came | tus: I<br>ires: I |
|        |           | Set             | Apply<br>Import                                                                  |        | port                 |          |                                                     |                   |

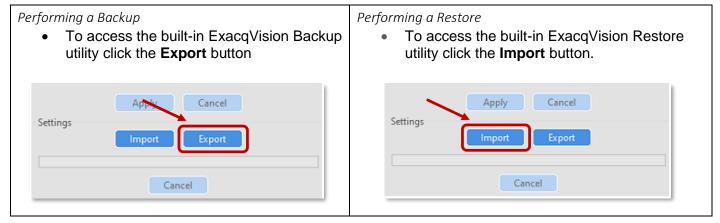

For additional details on Backup and Restore, see the following link: https://support.exacq.com/#/knowledge-base/article/2795

## Best practices for backup storage

Copies of the backup files should be stored externally from the server and ideally in a remote location to assure all the necessary backup files will still be available if there is a hardware failure or disaster at the site. Backup should be protected from unauthorized access.

Note: backup files are always encrypted by exacqVision.

## Video data

Video data, which is not backed up through the built-in utility, should be backed up using archiving (refer to ExacqVision Installation and User Manual).

## RAID storage

While there is no hardening step associated with RAID storage, we encourage you to review details how to configure RAID Drives, manage RAID drives, and other storage options that may harden your installation. (Refer to Storage section of ExacqVision Installation and User Manual).

## 2.5.1 Failover Groups

If you are using Enterprise Manager, then we recommend utilizing the **Failover Groups** feature. Configure failover groups to ensure that recorded video information is available in the event of a hardware failure. Failover groups consist of associated protected servers and spare servers.

#### Hardening step 7: Failover Groups feature

For additional details, see the exacqVision Enterprise Manager User Manual: <u>https://docs.johnsoncontrols.com/exacq/r/Exacq/en-US/exacqVision-Enterprise-Manager-User-Manual/23.06/Failover-groups</u>

#### Hardening step 8: Factory reset (Optional for decommissioning or recommissioning)

#### **Operating system Configuration**

ExacqVision systems include a special partition to allow for quick and easy system restoration to factory default conditions. This recovery will only affect your operating system drive. Note: If this process is followed using the previously exported NVR Configuration data (hardening step 6), your video data will not be impacted. (See section 2.5.0 – <u>Backup</u> and <u>Restore</u>)

For this step, it is recommended that you contact your system integrator.

## 2.6.0 Enterprise Manager

This section has information on how to harden exacqVision Enterprise Manager on desktop platforms including Windows 7 or later, Windows Server 2008 or later, and Ubuntu 12.04 or later.

#### Hardening step 9: Enable HTTPS (Enterprise Manager)

When using exacqVision Enterprise Manager, it is recommended to enable HTTPS. In Section 1, you learned about the specific details and planned for this installation.

For a trusted certificate, it is recommended that you purchase a third-party intermediate certificate from one of many online providers.

It is also possible to use a self-signed certificate. If you are using a self-signed certificate or one from a private/internal certificate authority, be aware that web browsers may warn users that the certificate is untrusted.

For additional details and steps to incorporate a certificate, see this link: <u>https://support.exacq.com/#/knowledge-base/article/12804</u>

## 3 Maintain

The contents within this section address how to monitor for potential cybersecurity issues and maintain protection levels because conditions change.

An audit that produces a report indicating low cybersecurity risk is a very positive result and suggests that the deployment was conducted with a high degree of care and consideration. However, new attack vectors combined with enhanced hacking tools and more advanced testing techniques may, in the future, disclose vulnerabilities with the technologies used.

The impacted technologies and their implementation may have been previously well regarded by cybersecurity experts. The discovery of vulnerabilities post the final deployment audit may not reflect the quality of that audit. You may require a higher degree of protection for the environment that exacqVision is serving because policies, regulations and guidance may change over time.

## 3.1.0 Cybersecurity maintenance checklist

Continuously or periodically practice the following cybersecurity maintenance items. The frequency of their execution will depend on the policies and regulations which govern the site. The typical maintenance periods provided are a starting point and adjusted to best suit the target conditions of the deployed environment.

| ltem      | Description                                                                   | mmediate | Base on Priority | Daily | Neekly | Monthly | Quarterly | Annual |
|-----------|-------------------------------------------------------------------------------|----------|------------------|-------|--------|---------|-----------|--------|
| 1         | Validate backups are running                                                  | _        |                  |       |        | ✓       |           |        |
| 2         | Assure failover solutions are operating                                       |          |                  |       |        |         | ✓         |        |
| <u>3</u>  | Lock user accounts of terminated employees                                    | ✓        |                  |       |        |         |           |        |
| <u>4</u>  | Remove inactive user accounts                                                 |          |                  |       |        | ✓       |           |        |
| <u>5</u>  | Update user account roles                                                     |          |                  |       |        |         | ✓         |        |
| <u>6</u>  | Disable unused ports                                                          |          |                  |       |        |         | ✓         |        |
| <u>7</u>  | Check for and prioritize advisories                                           |          |                  |       | ✓      |         |           |        |
| <u>8</u>  | Plan and execute advisory recommendations                                     |          | ✓                |       |        |         |           |        |
| <u>9</u>  | Check and prioritize software patches and updates                             |          |                  |       |        | ✓       |           |        |
| <u>10</u> | Plan and execute software patches and updates                                 |          | ✓                |       |        |         |           |        |
| <u>11</u> | Review updates to organizational policies                                     |          |                  |       |        |         |           | ✓      |
| <u>12</u> | Review updates to regulations                                                 |          |                  |       |        |         |           | ✓      |
| <u>13</u> | Update as built documentation                                                 | ✓        |                  |       |        |         |           | ✓      |
| <u>14</u> | Conduct security audits                                                       |          |                  |       |        |         |           | ✓      |
| <u>15</u> | Update password policies                                                      |          |                  |       |        |         |           | ✓      |
| <u>16</u> | Update standard operating procedures                                          |          |                  |       |        |         |           | ✓      |
| <u>17</u> | Renew licensing agreements                                                    |          |                  |       |        |         |           | ✓      |
| <u>18</u> | Check for end-of-life announcements and plan for replacements                 |          |                  |       |        |         | <b>~</b>  |        |
| <u>19</u> | Periodically delete sensitive data in accordance with policies or regulations |          | ✓                |       |        |         |           |        |
| <u>20</u> | Monitor for cyber attacks                                                     |          |                  | ~     |        |         |           |        |

## 3.1.1 Validate backups are running

Configuration data, and **Failover Groups** were setup in section 2.5 and are important if an error is made or data is lost due to a hardware failure. Confirm that the backup steps in section 2.5 are being executed.

| Table 3.1.1.1         |                   |                     |
|-----------------------|-------------------|---------------------|
| Action                | Details           | Suggested frequency |
| Configuration backups | See section 2.5.0 | Monthly             |

## 3.1.2 Assure failover solutions are operating

Backup solutions that provide continuity of operations through a hardware failure, such as redundant server failover and RAID, should be inspected to assure that they are operating properly.

#### Table 3.1.2.1

| Action          | Details                                                                              | Suggested frequency |
|-----------------|--------------------------------------------------------------------------------------|---------------------|
| Failover Groups | See section 2.5.1 and validate that you are using the <b>Failover Groups</b> feature | Quarterly           |
| RAID storage    | See Section 2.5.0 RAID storage                                                       | Quarterly           |

## 3.1.3 Lock accounts on termination of employment

Disable user accounts of personnel who voluntarily or non-voluntarily are terminated from employment immediately.

#### Table 3.1.3.1

| Action                  | Details                                         | Suggested frequency |
|-------------------------|-------------------------------------------------|---------------------|
| Disable (Lock) accounts | See the User manual for this specific procedure | Immediate           |

#### 3.1.4 Remove inactive user accounts

While an employee may still be employed by an organization in which the system is owned, managed, serviced, or used by, they may not have utilized it for a long period. This suggests that independent of being authorized to use the system, they do not have a need to use the system and you should remove their user account. This is sometimes referred to as a use it or lose it policy. This best practice reduces the amount of active user accounts in the system and therefore lowers the potential attack footprint.

One final note: exacqVision is less of a traditional Information Technology (IT) system and more of an Operational Technology (OT) system. This means that it may be acceptable for employees, contractors, and/or service technicians to not sign into this system as often as they would traditional business systems such as email. OT Systems are designed to be used on an as-needed basis, meaning access may be sporadic. Use discretion when defining "inactive accounts".

#### Table 3.1.4.1

| Action                   | Details                                         | Suggested frequency |
|--------------------------|-------------------------------------------------|---------------------|
| Remove inactive accounts | See the User manual for this specific procedure | Monthly             |

## 3.1.5 Update user account roles

While an employee may still be employed by an organization in which the system is owned, managed, serviced, or used by, they may have changed roles or have increased or decreased their need to utilize the system. When adding a role or a permission to a user's account when that user has been granted new authorizations due to an organizational role change, be sure to remove the exacqVision roles and permissions no longer required or utilized in their new role.

#### Table 3.1.5.1

| Action                    | Details                                         | Suggested frequency |
|---------------------------|-------------------------------------------------|---------------------|
| Update user account roles | See the User manual for this specific procedure | Quarterly           |

#### 3.1.6 Disable unused ports

Reassess the need for ports that are not required, and disable them. For example if software was reinstalled or new features were added, ensure that any ports originally disabled remain disabled. This practice will lower the attack surface of exacqVision resulting in a higher level of protection.

#### Table 3.1.6.1

| Action                   | Details                                   | Suggested frequency |
|--------------------------|-------------------------------------------|---------------------|
| Disabled unused features | See section 1.6.1 for Communication ports | Quarterly           |

## 3.1.7 Check for and prioritize advisories

You can find security advisories for exacqVision on the Cyber Protection website Link -

https://support.exacq.com/#/home. Access is provided once you have registered a user account with that site. User account registration is open to JCI customers and authorized representatives. Determine if exacqVision is impacted by the conditions outlined in the advisories. Based on how the exacqVision system is deployed, configured, and used, the advisory may or may not be of concern. Referring to as-built documentation of the exacqVision system will help with this assessment. A good set of as-built documentation will help you identify the number of components impacted and where they are located. While advisories call attention to a cybersecurity issue, it is not always possible to take immediate action or execute the full recommendation described in the advisories. If so, prioritization will aid in your planning to ensure that any issue impacting your system is fully and appropriately addressed in order of priority. Check for advisories from third party components such as networking equipment and operating systems by consulting with the respective vendor.

#### Table 3.1.7.1

| Action                              | Details                                                                             | Suggested frequency |
|-------------------------------------|-------------------------------------------------------------------------------------|---------------------|
| Check for and prioritize advisories | Refer to<br>https://www.johnsoncontrols.com/cyber-<br>solutions/security-advisories | Weekly              |

#### 3.1.8 Plan and execute advisory recommendations

Follow the plan determined in maintenance step 9. Consult with all parties who may be impacted by an advisory or downtime and choose the best time for deployment.

#### Table 3.1.8.1

| Action                                    | Details                                   | Suggested frequency |
|-------------------------------------------|-------------------------------------------|---------------------|
| Plan and execute advisory recommendations | Plan and execute advisory recommendations | Based on priority   |

#### 3.1.9 Check and prioritize patches and updates

While an exacqVision patch or update may or may not relate to a security advisory, it is always best practice to apply the most current patches and updates. These patches and updates can include cybersecurity enhancements also fixes to known issues. Review the release notes and prioritize the benefits of the patch or update. The overall benefit should include the improved protection that will aid in lowering the cybersecurity risk. Be sure also to check for updates and patches of third-party components such as cameras, networking equipment and operating systems by consulting with the respective vendor.

Note: exacqVision software has a built-in feature which will automatically check for updates to the server software. Review your software regularly to be notified of specific updates.

#### Table 3.1.9.1

| Action                              | Details                                                                                                    | Suggested frequency |
|-------------------------------------|----------------------------------------------------------------------------------------------------|---------------------|
| Check for and prioritize advisories | Refer to the exacqVision downloads page<br>https://exacq.com/support/downloads.php<br>or the exacqVision <b>Update</b> tab | Monthly             |

#### 3.1.10 Plan and execute software patches and updates

Follow the plan determined in maintenance step 9. Consult with all parties who may be impacted by patches, updates or downtime and choose the best time for deployment.

#### Table 3.1.10.1

| Action                                              | Details                                   | Suggested<br>frequency |
|-----------------------------------------------------|-------------------------------------------|------------------------|
| Plan and execute<br>software patches and<br>updates | Plan and execute advisory recommendations | Base on priority       |

## 3.1.11 Review organizational policy updates

Organizations may update their policies which include cybersecurity requirements. Changes to these policies can impact systems which complied prior to the change. Periodically check to see if policy changes were made and re-assess compliance with those policies.

| Cable 3.1.11.1       Details       Suggested frequency |                                                             |        |
|--------------------------------------------------------|-------------------------------------------------------------|--------|
| Review organizational policy updates                   | Collect most recent security policies for your organization | Annual |

## 3.1.12 Review updates to regulations

If exacqVision is deployed in a location that is governed by regulation, it is important to check to see if there are any updates to those regulations. In some cases, new regulations are introduced. Whether it is a review of an updated regulation to maintain compliance and a new regulation, an assessment of the changes should be conducted periodically.

#### Table 3.1.12.1

| Action                        | Details                                                                                                    | Suggested frequency |
|-------------------------------|----------------------------------------------------------------------------------------------------|---------------------|
| Review updates to regulations | Collect most recent copies of regulations as<br>applicable. Perform a gap analysis against the<br>deployed configuration. | Annual              |

#### 3.1.13 Update as-built documentation

Update as-built documentation if the deployment architecture or component configuration changes. Some configuration changes happen without a formal project or plan and in such cases, it may be common to negate updating the as-built documentation. Schedule a full update of the as-built documentation on a regular basis to ensure that all changes are documented.

#### Table 3.1.13.1

| Action                        | Details                                                | Suggested frequency           |
|-------------------------------|--------------------------------------------------------|-------------------------------|
| Update as-built documentation | Update as-built documentation of your system as needed | As changes are made or annual |

#### 3.1.14 Conduct security audits

Periodic security audits are necessary as cybersecurity guidance, organizational policies, regulations, auditing processes, system use, configuration, and threats have likely changed since the last audit. By conducting periodic security audits, the latest knowledge and conditions can be applied revealing gaps in protection previously undetected or created by changes in system use or configuration. Consult with your IT department for guidance toward security audits.

<sup>© 2023</sup> Johnson Controls. All rights reserved.

Product offerings and specifications are subject to change without notice.

| Action          | Details                        | Suggested frequency |
|-----------------|--------------------------------|---------------------|
| Security audits | Conduct yearly security audits | Annual              |

## 3.1.15 Update password policies

Guidance on password policies has been evolving. Password policies should be re-assessed periodically to make sure the right policy in place for the target environment based on current organizational policies, regulations, and guidance from standards organizations such as NIST.

| Action                   | Details                                                               | Suggested frequency |
|--------------------------|-----------------------------------------------------------------------|---------------------|
| Update password policies | Review exacqVision system level user accounts (interactive) and roles | Annual              |

#### 3.1.16 Update standard operating procedures

Including best practices for cybersecurity within standard operating procedures can complement the protection that the system can deliver on its own. Depending on the procedures an operator uses, a gap in protection can be created, prevented, or closed. Therefore, it is important to update standard operating procedures periodically.

Table 3.1.16.1

| Action                               | Details                                                                              | Suggested frequency |
|--------------------------------------|--------------------------------------------------------------------------------------|---------------------|
| Update standard operating procedures | Collect standard operating procedures for use of exacqVision within the organization | Annual              |

#### 3.1.17 Renew licensing agreements

Assure that your exacqVision software license supports the necessary functions. Note: A software license is necessary to receive the most current updates to the exacqVision Server software.

| Table 3.1.17.1             |                                   |                     |
|----------------------------|-----------------------------------|---------------------|
| Action                     | Details                           | Suggested frequency |
| Renew licensing agreements | Collect active licensing details. | Annual              |

#### 3.1.18 Check for end-of-life announcements and plan for replacements

Review product announcements to determine if any of the components of exacqVision have a planned end-oflife announcement, including cameras.

Table 3.1.18.1

| Action Details | Suggested frequency |
|----------------|---------------------|
|----------------|---------------------|

| Check for end-of-life announcements and plan for | Collect end-of-life details | Quarterly |
|--------------------------------------------------|-----------------------------|-----------|
| replacements                                     |                             |           |

## 3.1.19 Periodically delete sensitive data in accordance with policies or regulations.

Check with your local exacqVision representative or integrator if you have any questions about sensitive data.

| Table 3.1.19.1                                                                      |                                                                                     |                     |
|-------------------------------------------------------------------------------------|-------------------------------------------------------------------------------------|---------------------|
| Action                                                                              | Details                                                                             | Suggested frequency |
| Periodically delete sensitive<br>data in accordance with<br>policies or regulations | Collect details on policies and regulations that apply to your exacqVision location | As required         |

## 3.1.20 Monitor for cyber attacks

Monitoring site perimeters, networks and endpoints for cyber-attacks is a part of good cybersecurity operation.

| Table 3.1.20.1            |                                                                     |                                   |
|---------------------------|---------------------------------------------------------------------|-----------------------------------|
| Action                    | Details                                                             | Suggested frequency               |
|                           |                                                                     |                                   |
| Monitor for cyber attacks | Determine which security monitoring tools and services to implement | Run continuously once implemented |

## 3.2 Recovery and resetting to factory defaults

If a recovery is necessary, see section 2.1.2 Resetting to factory defaults

#### 3.3 exacqVision testing process

As part of the requirements of the Product Security Program, exacqVision receives regular vulnerability and penetration testing from both our internal product security engineers. exacqVision is also subjected to both internal engineering team and third-party penetration testing annually and for major releases.

#### **Vulnerability assessment**

Vulnerabilities discovered in exacqVision proprietary software are assessed on the CVSS v3 score.

CVSS v3 Score, Assessment

≥ 9, Critical

≥ 7, High0

< 7, Medium

#### Vulnerability assessment – third party components

Vulnerabilities discovered in exacqVision proprietary software are assessed on the CVSS v3 score.

| CVSS v3 Score | Assessment |
|---------------|------------|
| ≥ 9           | Critical   |
| ≥ 7           | High       |
| < 7           | Medium     |

## Vulnerability assessment – third party software

exacqVision must use commercially reasonable efforts to monitor third party and open-source software included within the exacqVision ecosystem for disclosed vulnerabilities from the product vendors and open-source communities. Vulnerabilities that are discovered and disclosed will be assessed first on its assigned CVSS v3 score from the product vendor or the National Vulnerability Database and then on the ability to be exploited within exacqVision.

| CVSS v3 Score | Exploitability  | Assessment |
|---------------|-----------------|------------|
| ≥ 9           | Exploitable     | Critical   |
| ≥ 9           | Not Exploitable | High       |
| ≥7            | Exploitable     | High       |
| ≥ 7           | Not Exploitable | Medium     |
| < 7           | Exploitable     | Medium     |
| < 7           | Not Exploitable | Low        |

If a patch is not available to correct the vulnerability, Johnson Controls will use commercially reasonable efforts to mitigate the vulnerability within its capabilities.

## exacqVision vulnerability reporting

To better protect our customers and honor the trust they put in us, we are firm believers in responsible coordinated disclosure. Security Researchers, consultants and others who believe they may have found a potential security vulnerability in a Security Product can make immediate notice to our Cyber Protection Team through email to <u>productsecurity@jci.com</u> or by the <u>Building Products Vulnerability Reporting</u> webpage to make immediate notice to our Product Security Incident Response Team (PSIRT).

Those working directly on behalf of a Security Products customer should also notify their local Security Products representative. Thank you for your partnership with us in creating a smarter, safer more sustainable world.

# Appendix A – Acronyms

| Acronym      | Description                             |
|--------------|-----------------------------------------|
| AD           | Active Directory                        |
| EM           | Enterprise Manager                      |
| HTTP / HTTPS | Hypertext Transfer Protocol / Secure    |
| ІТ           | Information Technology                  |
| LDAP         | Lightweight Directory Access Protocol   |
| LSA          | LSA Server                              |
| LSI          | LSI Storage                             |
| MS DS        | Microsoft Directory Services            |
| NFS          | Network File System                     |
| NIC          | Network Interface Card                  |
| NVR          | Network Video System                    |
| PoE          | Power over Ethernet                     |
| OS           | Operating System                        |
| ОТ           | Operational Technology                  |
| PSIRT        | Product Security Incident Response Team |
| RBAC         | Role Based Access Control               |
| SMB          | Server Message Block                    |
| SMTP         | Simple Messaging Transfer Protocol      |
| SSL          | Secure Socket Layer                     |
| TLS          | Transport Layer Security                |
| USB          | Universal Serial Bus                    |
| VLAN         | Virtual Local Area Network              |
| VMS          | Video Management System                 |